# **1 Acceso aos servidores de bases de datos do alumnado: MS SQL Server, MySQL, PostgreSQL**

### **1.1 Sumario**

- [1](#page-0-0) [Introdución](#page-0-0)
- [2](#page-0-1) [Regras para nomear unha DDBB nos SXBD](#page-0-1)
- [3](#page-0-2) [MS SQL SERVER: mssql](#page-0-2)
	- ♦ [3.1](#page-1-0) [Identificación das instancias de cada curso](#page-1-0)
	- ♦ [3.2](#page-1-1) [Inicios de sesión autorizados](#page-1-1)
- [4](#page-4-0) [MySQL: dbalumnos](#page-4-0)
- [5](#page-4-1) [PostgreSQL: dbalumnos](#page-4-1)

## <span id="page-0-0"></span>**1.2 Introdución**

No IES San Clemente hai instaladas instancias SXBD para cada un dos cursos. Estas instancias están accesibles permanentemente dentro da intranet do centro.

As instancias están implantadas nos seguintes SXBD:

#### **MS SQL SERVER**: •

- ♦ Servidor: **mssql\<curso>**
- ♦ Accesible dende clientes MS Windows.
- Permisos: ♦
	- ◊ Profesorado do curso (autenticación de Windows) : control total da instancia.
	- ◊ Alumnado do curso(autenticación de Windows): inicialmente ten permisos de inicio de sesión. O profesorado pode modificar estes permisos.
- **MySQL** e **PostgreSQL**
	- ♦ Servidor: **dbalumnos:[porto\\_curso](http://dbalumnos)]**
	- ♦ Accesible dende clientes MS Windows, Ubuntu e Linux Mint.
	- Permisos: ♦
		- $\lozenge$  O profesorado do curso: deben contactar cos administradores da rede (Blanco, Rafa, Carrión) para obter acceso e control sobre a instancia do curso.
		- Alumnado do curso: existe inicialmente un usuario **alumno** que inicialmente ten permisos de "SELECT". O profesorado ◊ pode modificar estes permisos.

A continuación descríbese cada un dos servidores, os seus permisos iniciais e como poder modificalos.

### <span id="page-0-1"></span>**1.3 Regras para nomear unha DDBB nos SXBD**

Independentemente do SXBD usado recoméndase as seguintes normas para o nomeado de BBDD dentro dunha instancia asociada a un curso. Ofrécense dúas alternativas :

- Opción A: <nome usuario do dominio>\_<nome BBDD>. Exemplo: <a10eladiofg\_curaportozas>
- Opción B: <nome BBDD>\_<nome usuario do dominio>. Exemplo: <curaportozas\_a10eladiofg>

A primeira opción permite ter organizadas as BBDD por alumno. A segunda opción permite organizadas as BBDD polo nome destas.

Recoméndase falar co profesorado relacionado con materias de BBDD que opción se vai escoller para a instancia asociada a cada curso.

### <span id="page-0-2"></span>**1.4 MS SQL SERVER: mssql**

- Sistemas operativos:
	- ♦ Servidor: MS Windows 2008 Server R2 64 bits.
	- ♦ Cliente: MS Windows
- Versión do SXBD
	- ♦ MS SQL Server Datacenter 2008 R2.

Ferramenta de acceso ao servidor: •

♦ **SQL Server Management Studio** (Menú: Inicio-> Bases de datos -> Microsoft SQL Server 2008 R2)

#### <span id="page-1-0"></span>**1.4.1 Identificación das instancias de cada curso**

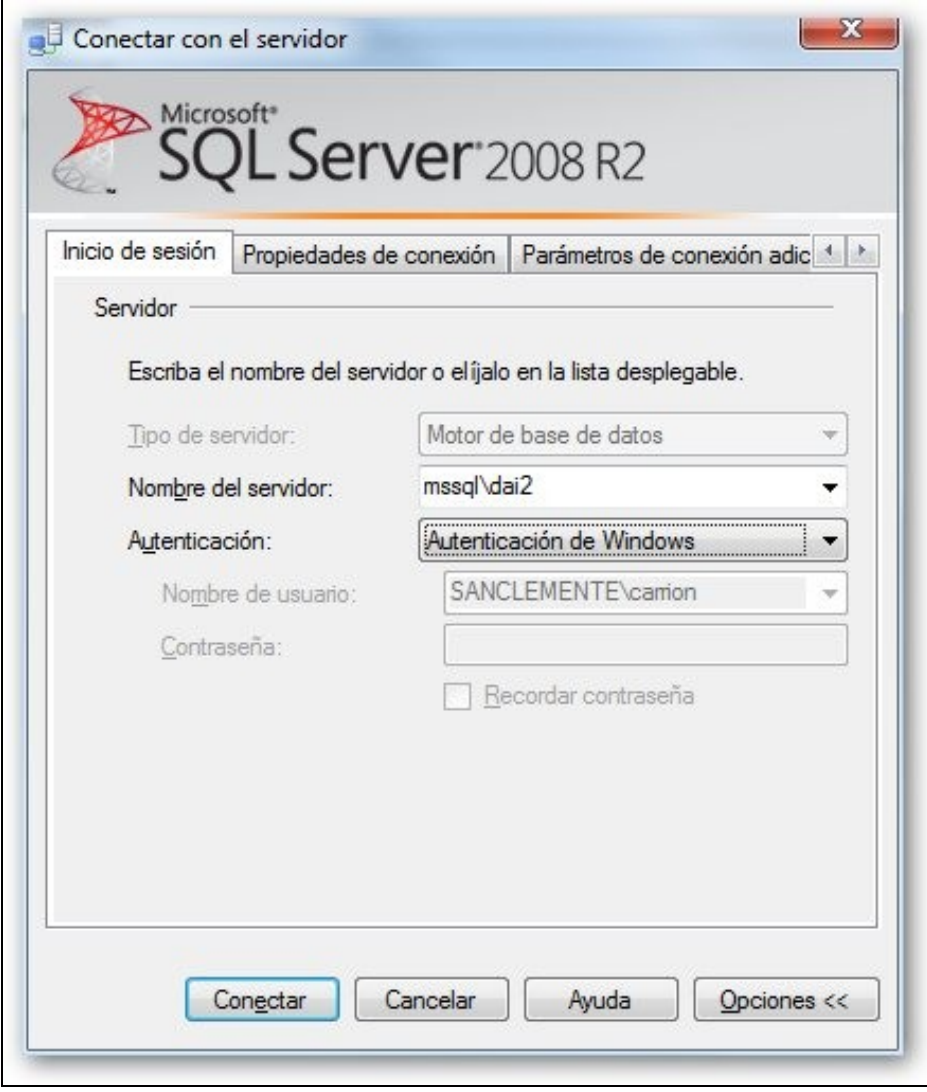

- No **Nome do servidor** poñer o nome do servidor\instancia: **mssql\<curso>**.
- O nome das instancias para cada curso son:
	- ♦ 1º ASIR Ordinario mañá : **asir1**
	- ♦ 2º ASIR Ordinario mañá : **asir2**
	- ♦ ASIR Modular Distancia tarde : **asirMD**
	- ♦ ASIR Modular Presencial tarde: **asirMP**
	- ♦ 2º DAI Ordinario mañá: **dai2**
	- ♦ 2º DAI Ordinario tarde: **dai2t**
	- ♦ 1º DAM Ordinario mañá: **dam1**
	- ♦ 2º DAM Ordinario mañá: **dam2**
	- ♦ DAW Modular Presencial tarde: **dawMP**
- Usar **Autenticación Windows** para validarse no SXBD.

#### <span id="page-1-1"></span>**1.4.2 Inicios de sesión autorizados**

Usar a autenticación Windows (As credenciais coas que o usuario iniciou sesión nun equipo do sistema informático do IES San Clemente)

#### • Permisos

- **Profesorado do curso**: ♦
	- ◊ Control total sobre a instancia do curso.
- ◊ Como todo o profesorado dun curso ten control total sobre a instancia do curso é aconsellable que calquera alteración dos permisos e dos inicios de sesión sexa coordinada co profesorado que imparte módulos relacionados coas BBDD nese curso.acceso con control toÉ aconsellable que calquera alteración
- **Alumnado do curso**: ♦
	- ◊ Inicialmente ten permisos de inicio de sesión.
	- ◊ O profesorado debe asinar permisos ao alumnado para cada unha das BBDD ás que desexe que acceda.
	- ◊ O profesorado do curso pode modificar eses permisos.
- Imaxes que aclaran o anterior.
	- ♦ **Inicios de sesión permitidos** para unha instancia: (G-<curso>-profes e G-<curso>-alumn)

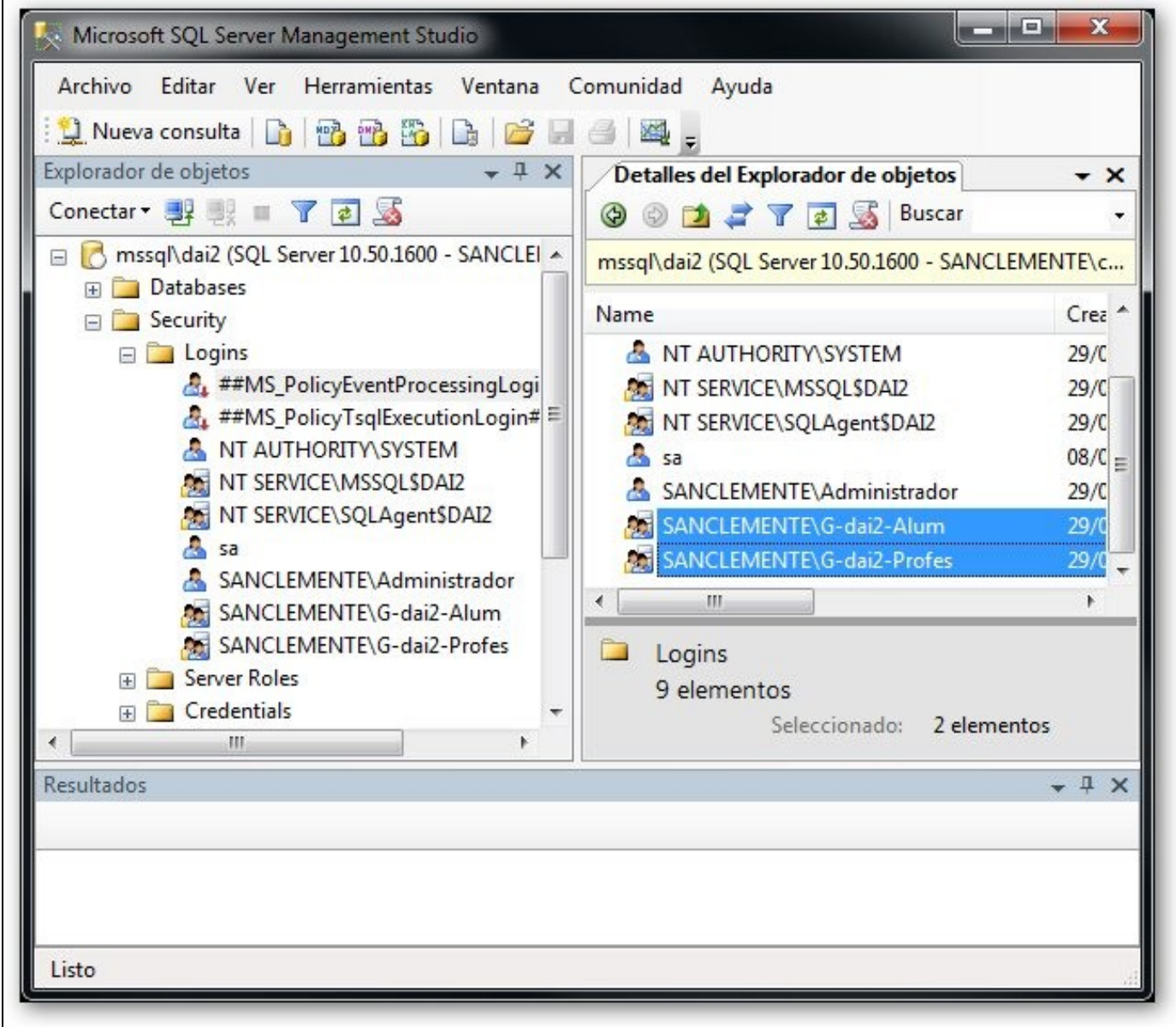

• ♦ Permisos do **profesorado** dun curso. O profesorado ten o rol de servidor <sys\_admin> que lle permite administrar a instancia.

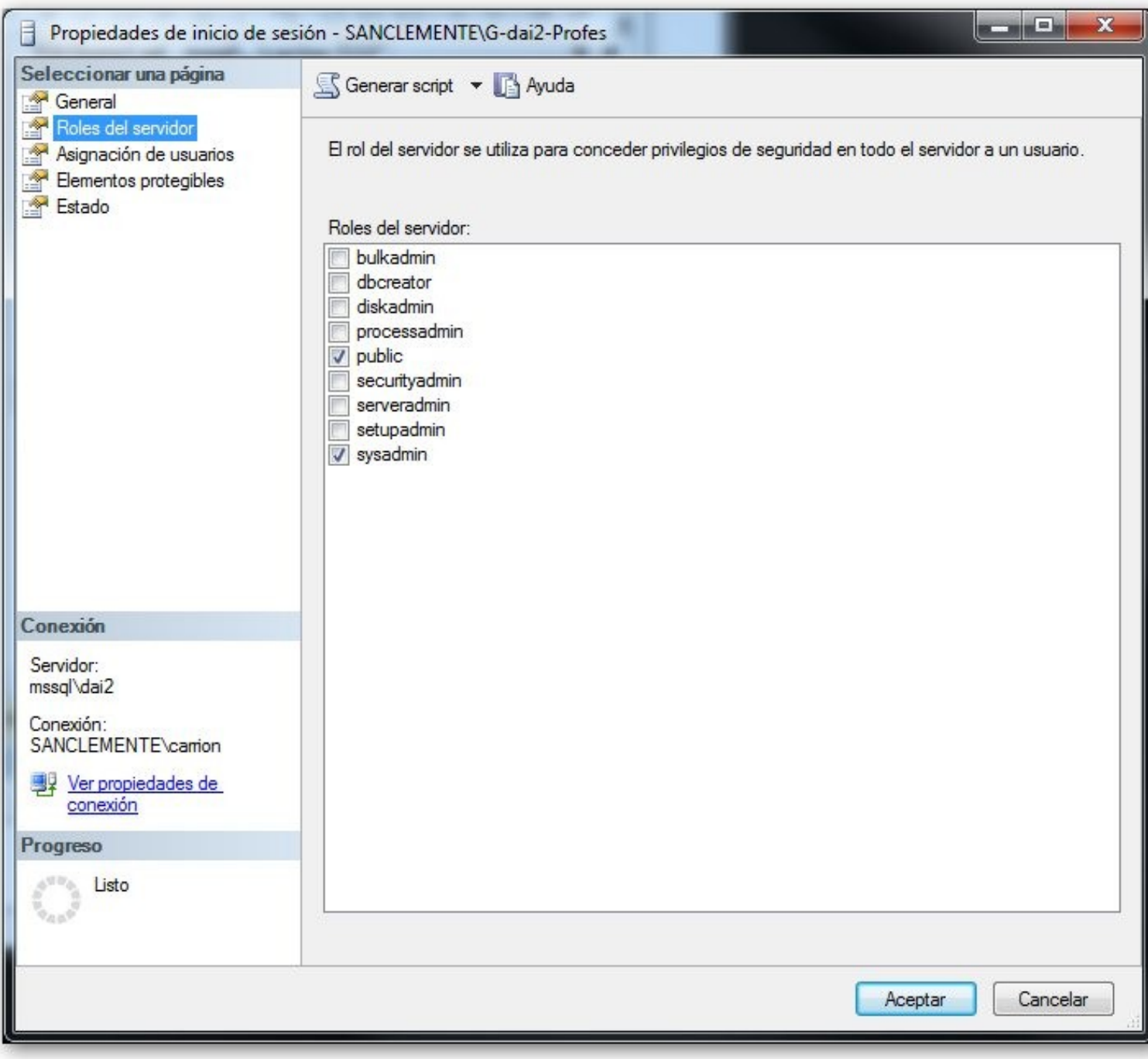

♦ Permisos do **alumnado**, só ten o rol de servidor **public** que lle permite acceder á instancia pero nada máis.

•

Se o profesorado crea unha BBDD e desexa que poida ser consultada polo alumnado, como mínimo ten que dar permisos de ♦ *lectura* sobre esa BBDD ao grupo de alumnado. Premer co botón dereito sobre o grupo do alumado e seleccionar **Propiedades**. No ítem *Asignación de usuarios* escoller a BBDD desexada e asinar os permisos que se desexen, como mínimno **db\_datareader**

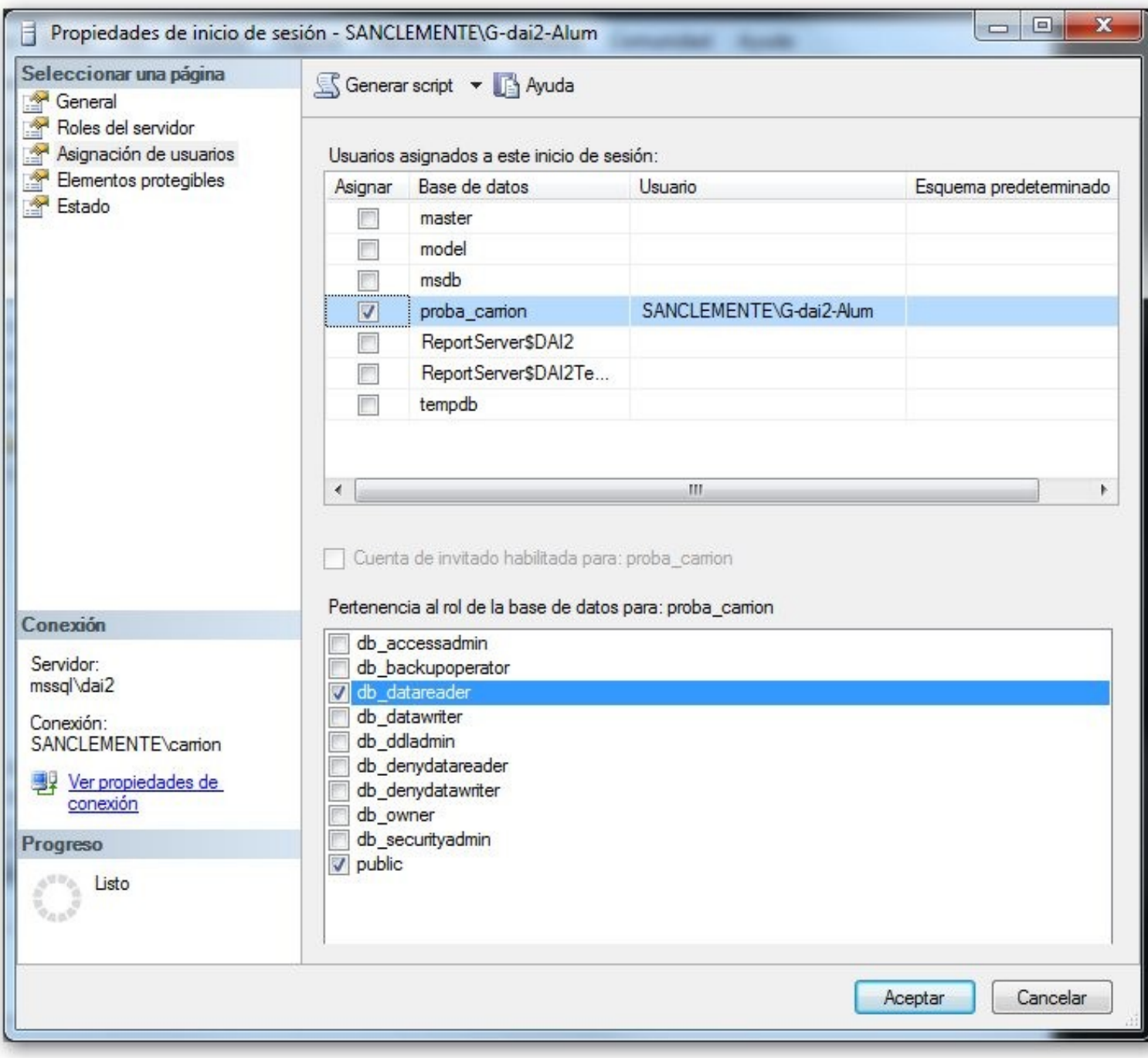

## <span id="page-4-0"></span>**1.5 MySQL: dbalumnos**

<span id="page-4-1"></span>**1.6 PostgreSQL: dbalumnos**